## JOB AID- Compliance Checklist for E-Sign-In at CME series

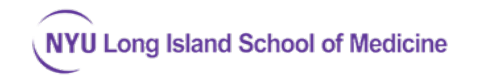

**The RSS Dashboard in CloudCME** (depicted here) enforces CME compliance by requiring certain documentation to be present before CME credit can be claimed (including E-signin). Sessions that have a status of "In Review", "Pending" or "Incomplete" need your series coordinator (CME Field Agent's) further attention. Only "Approved" sessions are unlocked to permit E-Sign in. **NOTE: All compliance items below must be completed in advance of the session to "unlock" it for E-sign-in.**

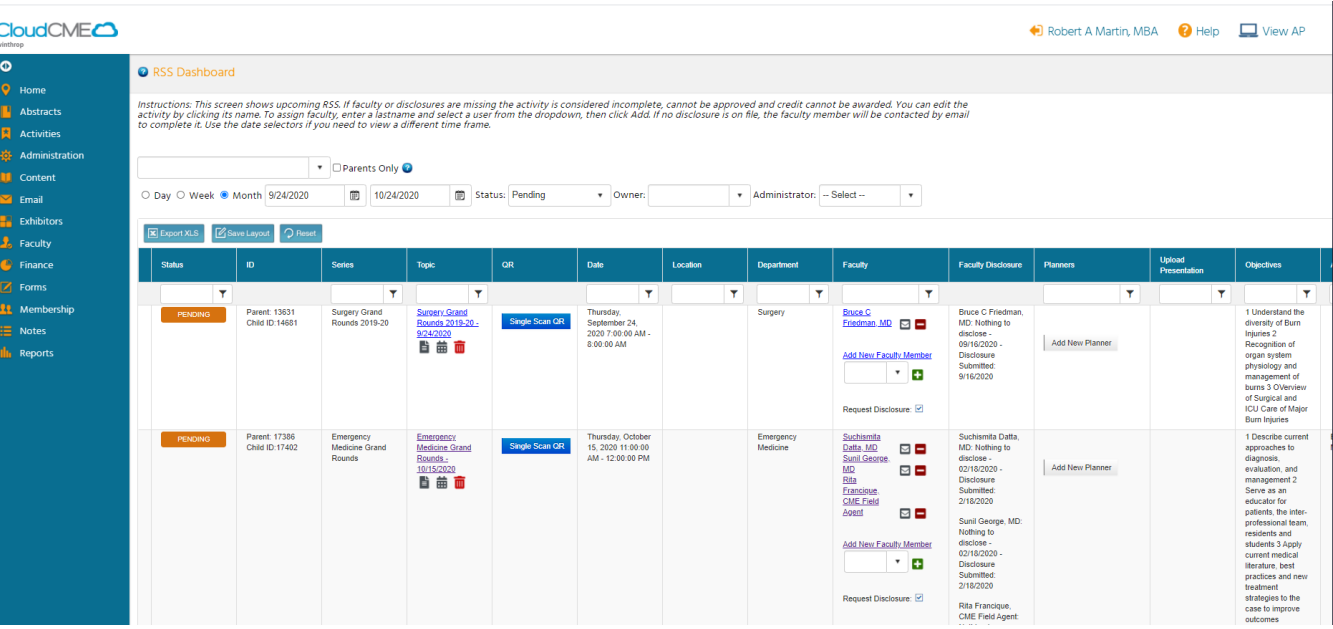

1. At least one faculty must be designated on the series or session.

2. Disclosures must be completed by all speakers listed and the faculty Activity Director (using their MyCME dashboard).

\_\_\_\_\_3. Once a disclosure is completed, it will be valid for the series for 1 year. If disclosure is more than a year old, your series will fall out of compliance, and E-sign-in will lock out sessions.

\_\_\_\_\_4. If available, presentation slides should be uploaded into the RSS Dashboard a few days in advance of the session to permit faculty review below.

\_\_\_\_\_5. *When commercial relationship exists for either a speaker or course planner/director, this is a conflict*, and then the Conflict of Interest Resolution (COIR) Form must be completed.

o Note: The COIR form must be completed by an **un-conflicted** individual (physician with no commercial relationships). If your Faculty Activity Director has commercial relationships on their Disclosure form, you will need to identify an alternate faculty member within your department who has **no** commercial relationships, who will review speaker slides and complete th[e Conflict](https://winthrop.cloud-cme.com/assets/winthrop/LISom_Downloads/1_Tools/Conflict%20of%20Interest%20Resolution%20Form_and_Content_Review_Attestation_2020_fillable.pdf)  [of Interest Resolution form.](https://winthrop.cloud-cme.com/assets/winthrop/LISom_Downloads/1_Tools/Conflict%20of%20Interest%20Resolution%20Form_and_Content_Review_Attestation_2020_fillable.pdf) This form requires the reviewing faculty member to review the speaker's slides for when reviewing. **You must have slides uploaded for COIR to be completed.**

\_\_\_\_\_6. Once the COIR form is complete, please upload it into your series' Activity Manager Documents tab, and alert the CME office of the session ID to can mark your session as Approved on compliance status. **This will unlock E-sign-in for that the session date**.

## More information

- **View the RSS Dashboard for your series here:** 
	- o [https://winthrop.cloud-cme.com/admin/Events/RSSStatus.aspx#](https://winthrop.cloud-cme.com/admin/Events/RSSStatus.aspx%23)
	- o (search for series by code or by owner name).
	- o You can use tools on the RSS Dashboard to email the speakers about missing compliance documents such as disclosures and slides for your Faculty Director to review.
- For further information on using the RSS Dashboard of CloudCME, please see the official vendor documentation

<https://cloudcme.zendesk.com/hc/en-us/articles/360000887212-RSS-Dashboard>